# Рекомендации по оформлению статьи согласно шаблону IEEE

- 1. Используйте версию шаблона, предлагаемую организаторами конференции (см. прилагаемый файл). Все поля, ширина столбцов, межстрочные интервалы и текстовые шрифты в шаблоне уже настроены. Пожалуйста, не меняйте их.
- 2. Целесообразно предварительно сохранить содержимое статьи в виде отдельных файлов: текстового файла и файлов с рисунками в формате pdf или снимков.
- 3. Прежде чем приступить к форматированию статьи, проверьте орфографию, грамматику и отсутствие слов и символов на русском языке, в том числе, внутри рисунков и графиков.
- 4. Сохраните шаблон (Conference template) в 2 экземплярах: 1 как Рабочий шаблон, 2 как Образец для последующей проверки форматирования.
- 5. Готовый текст статьи копируйте небольшими частями и вставляйте в Рабочий шаблон в аналогичные по содержанию и оформлению части шаблона, используя Параметры вставки -«сохранить только текст».
- 6. Объём статьи 3-6 страниц чистого текста (без «шапки» и REFERENCES).

#### А. Название статьи

- Шрифт Times New Roman, 24, без курсива, не жирный.
- Все слова пишутся с заглавных букв кроме артиклей, предлогов, союзов (например: Choice Modelling of a Power Supply System for Level Crossings). Не рекомендуется использовать в названии статьи сокращения и аббревиатуры.

#### В. Офрмление сведений об авторах

- В написании ФИО авторов первая буква отчества обязательна (Ivan I. Ivanov). Порядок написания: имя, первая буква отчества, фамилия.
- Название места работы должно быть кратким
- Лля статей с числом авторов 3, 5, 6 используйте размешение в 3 столбцах. Для статей с числом авторов 2, 4 используйте размещение в 2 столбцах. Для статей с одним автором используйте размещение в 1 столбце, выравнивание - по центру. (См. Conference template)
- Имена авторов располагаются слева направо, при необходимости можно использовать второй ряд в столбцах. Именно в этой последовательности авторы будут перечислены в будущих цитированиях или при индексировании статьи.
- Обратите внимание на использование курсива в строках 2 и 3

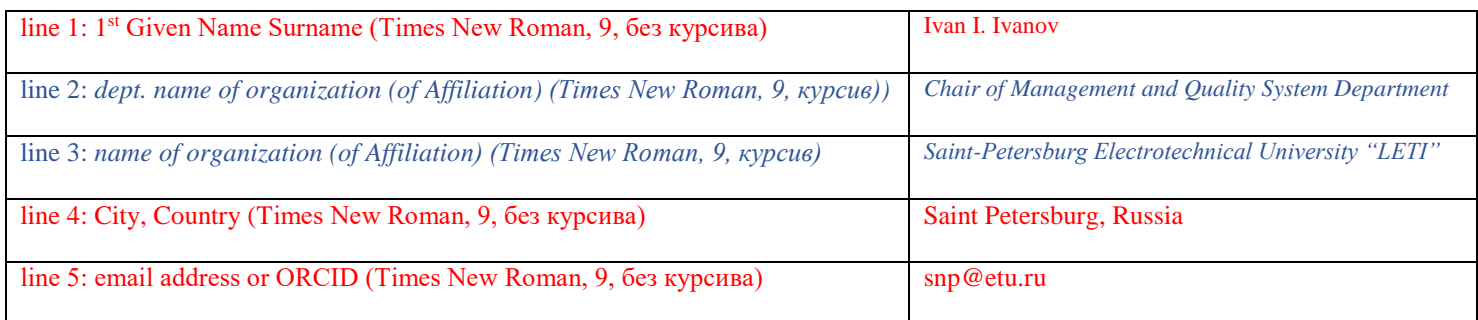

## C. Abstract

- Abstract это не фрагмент введения к статье, а краткое описание задачи, метода решения, полученного результата (2-3 предложения).
- Шрифт Times New Roman, 9, без курсива, полужирный.

### D. Keywords

Шрифт - Times New Roman, 9, курсив, полужирный, перечисление – через запятую.

#### *E. Оформление основного текста*

- Статья должна быть структурирована. Рекомендуемые структурные части статьи: Введение, Обзор состояния дел в предметной области, Постановка задачи и метод ее решения, Эксперименты, Результаты исследований, Выводы по полученным результатам.
- Все абзацы должны иметь отступ как в шаблоне. Шрифт Times New Roman, 10.
- Определяйте все сокращения и акронимы после их первого использования в тексте. Не используйте сокращения в названии статьи и заголовках разделов кроме ситуаций, когда их использование неизбежно.
- Избегайте использования несистемных единиц измерения это приводит к затрудненному пониманию материала.
- Математические формулы набираются в шрифте Times New Roman или Symbol. В случае использования многоуровневых формул целесообразно подготовить их отдельно и вставить в текст как графические объекты.
- В именах величин используйте подстрочный и надстрочный символы  $(m^2, X_{Li})$
- Уравнения в тексте нужно последовательно нумеровать. Выравнивание номеров по правому краю.
- Формулы и их номер не вставляйте в виде таблицы

$$
\varepsilon(t) = k \int_{0}^{\Delta t} \Delta x'(t) dt \qquad (1)
$$

#### **Правильно:**

$$
\varepsilon(t) = k \int_{0}^{\Delta t} \Delta x'(t) dt
$$

**(1)**

*F. Таблицы*

#### TABLE I. TYPE STYLES

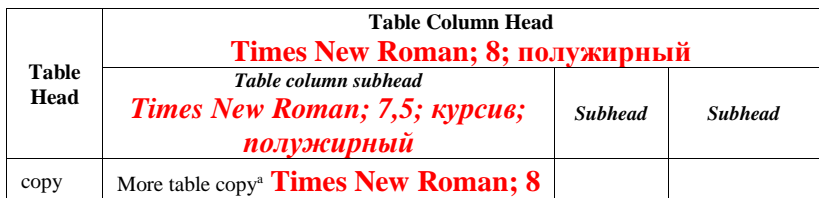

- Вставляйте таблицы после упоминания их в тексте.
- Таблицы в тексте нужно последовательно нумеровать римскими цифрами.
- Большие таблицы можно размещать по ширине двух столбцов.

#### *G. Рисунки*

- Целесообразно подготовить рисунки в отдельном файле как снимки или в pdf формате.
- Вставляйте рисунки после упоминания их в тексте.
- Рисунки в тексте нужно последовательно нумеровать арабскими цифрами (Fig. 1). Шрифт - Times New Roman, 8. Выравнивание – по левому краю.
- Большие рисунки можно размещать по ширине двух столбцов.

#### *H. CONCLUSION -* обязателен

## **I.** ACKNOWLEDGMENT

Блок Acknowledgment предназначен для выражения признательности за поддержку в работе (например, «We would like to thank the Ministry of Science and Higher Education of the Russian Federation supported in the frame of grant NO. 05.601.21.0019 of 2019 with unique identification number RFMEFI60119X0019» и т.п.).

## J. REFERENCES

- Шрифт Times New Roman;  $8$
- В названии статьи пишите с заглавной буквы только первое слово, за исключением имен собственных и символов элементов.
- Название статьи (раздела книги): перевод на английский. Пример: Considering the economical nature of investment agreement when deciding practical issues (on example of the lease agreement) Pravo [Law]
- Название книги (журнала): транслитерированное название выделяется курсивом, затем идет перевод на английский язык в квадратных скобках. Пример: Poslednee pravitel'stvo SSSR [Last government of the USSR]
- Выходные сведения Для книги: город издания (на английском языке), название издательства (транслитерация с добавлением сокращения Publ.), год издания. Пример: Moscow, Krom Publ., 2013. Для статьи из журнала: том, выпуск журнала или год, номер. Пример: vol. 5, i. 2. или 2013, no. 7.
- $\bullet$  Объем Указание на общее количество страниц или диапазон «от-до». Пример: 221 р. или рр. 54-57.
- $\bullet$  Язык

Описание статей и материалов конференций на русском языке заканчиваются указанием языка (in Russian).

 $\bullet$  DOI

Если есть, обязательно указывается DOI. Пример: DOI: 10.12737/2156

- Для статей, опубликованных в переводных журналах, сначала указывайте ссылку на английском языке, а затем оригинальную ссылку на иностранном языке
- 7. После того, как текст и рисунки будут внесены в шаблон, необходимо проверить форматирование. Для этого используйте файл Conference template, сохранённый как Образец.
- 8. В шаблоне Образец с помощью кнопки «Формат по образцу» выделите текст или абзац, форматирование которого Вы хотите скопировать, и примените его к аналогичному тексту вашей статьи в Рабочем шаблоне (основной текст, заголовки, список литературы...)
- 9. При отправке статьи в адрес конференции именуйте файл по фамилии первого автора статьи (например, Ivanov Ivan I.) В случае представления нескольких докладов с одним и тем же первым автором в имени файла добавляется цифровой номер (например, Ivanov Ivan I. 2).